Print materials

Supplies

Troubleshooting

Administration

The operator panel has five buttons and one light. When the printer light is:

- Off, the printer is off
- On, the printer is on but idle
- Blinking, the printer is on and busy processing or there is a printer error

# **Operator panel buttons**

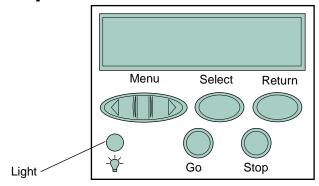

### Press Go:

- To return the printer to Ready if the printer is offline
- To clear error messages from the display
- To exit printer menus and return to Ready

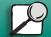

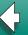

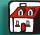

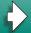

## Printing

Print materials

- Supplies
- Troubleshooting
- Administration

### Press **Stop**:

- · To take the printer offline
- To stop the printer when the printer is busy processing or printing a job

### Press < Menu>:

- To enter the menus (>Menu takes you to the first menu; <Menu takes you to the last menu)
- To scroll to the next menu, item in a menu or value

#### Press Select:

- To select the item listed on the second line of the display
- · To save a menu item as the new default setting

#### Press Return:

To go back to the previous menu item or menu level

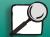

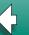

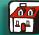

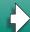

# Printing

Print materials

- Supplies
- Troubleshooting
- Administration

# **Printer messages**

The operator panel displays three kinds of messages: status, attendance and service. For a complete list of messages, see What do these printer messages mean?

## Status messages

Status messages tell you the current state of the printer. When **Ready** appears, the printer is ready to receive a job. When **Busy** appears, the printer is processing or printing a job or indicating a printer error. PCL indicates the printer language (PCL 3 emulation) being used.

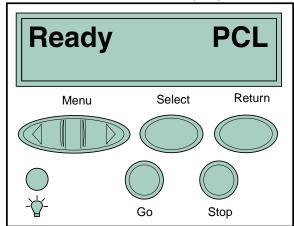

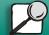

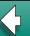

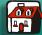

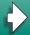

Print materials

Supplies

Troubleshooting

Administration

### **Attendance messages**

Attendance messages alert you to a printer problem, such as a supply item running out.

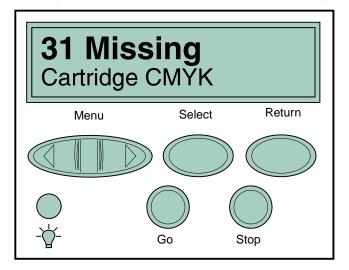

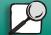

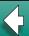

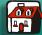

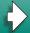

# Printing

Print materials

- Supplies
- Troubleshooting
- Administration

### **Service messages**

A service error indicates a printer failure and may require a service call.

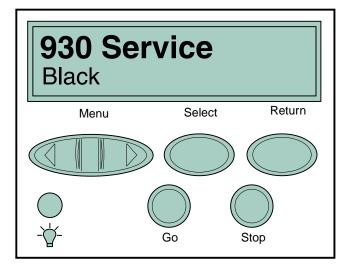

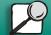

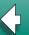

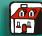

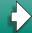